Android: n-Puzzle **[Walkthrough](#page-43-0)** 

MacWilliam

<span id="page-0-0"></span>[Dynamic GUIs](#page-3-0) [Saving State](#page-36-0)

### Android: n-Puzzle Walkthrough

#### Tommy MacWilliam

Harvard University

February 22, 2012

K ロ ▶ K @ ▶ K 할 ▶ K 할 ▶ | 할 | © 9 Q @

### **Announcements**

- Android: n-Puzzle **[Walkthrough](#page-0-0)** Tommy MacWilliam
- [Dynamic GUIs](#page-3-0)
- 
- [Saving State](#page-36-0)
- 
- ► Lecture videos: https://www.cs76.net/Lectures
- ▶ Section videos: https://www.cs76.net/Sections
- ▶ Walkthrough videos: https://www.cs76.net/Projects

# **Today**

Android: n-Puzzle **[Walkthrough](#page-0-0)** 

**MacWilliam** 

[Dynamic GUIs](#page-3-0)

[Saving State](#page-36-0)

 $\blacktriangleright$  dynamic GUIs

 $\blacktriangleright$  bitmaps

 $\blacktriangleright$  gameplay

 $\blacktriangleright$  saving state

イロト (個) (ミ) (ミ) (ミ) ミーの女(や)

 $\blacktriangleright$  menus

# Dynamic GUIs

#### Android: n-Puzzle **[Walkthrough](#page-0-0)**

Tommy MacWilliam

#### [Dynamic GUIs](#page-3-0)

[Saving State](#page-36-0)

 $\triangleright$  UI can also be created from pure Java

 $\triangleright$  necessary when you don't know what your GUI will be until runtime

**KOD KOD KED KED E VAN** 

- <span id="page-3-0"></span> $\triangleright$  make sure to import android.widget.\*; etc.
	- $\triangleright$  wildcard puts a small hit on the compiler

# Dynamic GUIs

Android: n-Puzzle **[Walkthrough](#page-0-0)** 

MacWilliam

#### [Dynamic GUIs](#page-3-0)

[Saving State](#page-36-0)

#### $\triangleright$  XMI  $\cdot$

<LinearLayout>  $\langle$ Button  $\rangle$ 

</LinearLayout>

#### $\blacktriangleright$  Java:

LinearLayout layout = new LinearLayout(this); Button button = new Button(this); layout.addView(button);

### IDs

Android: n-Puzzle **[Walkthrough](#page-0-0)** 

MacWilliam

#### [Dynamic GUIs](#page-3-0)

[Saving State](#page-36-0)

- $\blacktriangleright$  R.id. <id> no longer applies
	- $\triangleright$  we need to maintain IDs now
- ▶ view.setId(int id);
	- $\triangleright$  set the numerical ID of a view
	- $\blacktriangleright$  id: unique numerical integer

# Event Handling

- Android: n-Puzzle **[Walkthrough](#page-0-0)**
- MacWilliam

#### [Dynamic GUIs](#page-3-0)

- 
- 
- 
- [Saving State](#page-36-0)
- 

#### ▶ setOnClickListener(View view);

- $\rightarrow$  attaches an event handler that will fire on a tap
- $\blacktriangleright$  view: the object that was tapped
- $\rightarrow$  view.getId() will return the equivalent of R.id.<id>

## **Relations**

Android: n-Puzzle **[Walkthrough](#page-0-0)** 

**Tommy** MacWilliam

#### [Dynamic GUIs](#page-3-0)

- 
- 
- [Saving State](#page-36-0)
- 

#### ▶ view.getParent();

- $\rightarrow$  get the parent element of a view
- $\triangleright$  so we can get the layout containing this element

- ▶ layout.getChildCount()
	- $\rightarrow$  get the number of children of a layout
- ▶ layout.getChildAt(int index)
	- $\rightarrow$  index: numerical index of element

## Subviews

#### Android: n-Puzzle **[Walkthrough](#page-0-0)**

MacWilliam

#### [Dynamic GUIs](#page-3-0)

- 
- 
- 
- [Saving State](#page-36-0)
- 
- ▶ layout.addView(View view)
	- $\blacktriangleright$  add a subview to a view
	- $\blacktriangleright$  view: view to add
- ▶ layout.removeView(View view)
	- $\triangleright$  remove a subview from a view
	- $\blacktriangleright$  view view to remove
- ▶ layout.removeViewAt(int index)
	- $\blacktriangleright$  remove a subview from a view
	- $\rightarrow$  index: index of child to remove

# Dynamic GUIs

- Android: n-Puzzle **[Walkthrough](#page-0-0)**
- **MacWilliam**

#### [Dynamic GUIs](#page-3-0)

- 
- 
- 
- [Saving State](#page-36-0)
- 

I AndroidWalkthroughApp1

イロト (伊) (ミ) (ミ) (ミ) ミーのQ(V)

#### **ListView**

- Android: n-Puzzle [Walkthrough](#page-0-0)
- MacWilliam
- [Dynamic GUIs](#page-3-0)
- **[ListViews](#page-10-0)** [Saving State](#page-36-0)
- <span id="page-10-0"></span>
- $\blacktriangleright$  displays a scrollable list of data
- $\triangleright$  template for each item fined in res/layouts

**KOD KOD KED KED E VOLC** 

 $\blacktriangleright$  every ListActivity has a ListView

# ArrayAdapter

- Android: n-Puzzle **[Walkthrough](#page-0-0)**
- MacWilliam
- [Dynamic GUIs](#page-3-0)
- **[ListViews](#page-10-0)** [Saving State](#page-36-0)

ListView displays data, ArrayAdapter holds data

- $\triangleright$  a = new ArrayAdapter(Context c, int resource, List objects)
- ▶ qetListView().setListAdapter(a)

#### **ListViews**

- Android: n-Puzzle **[Walkthrough](#page-0-0) MacWilliam**
- [Dynamic GUIs](#page-3-0)
- **[ListViews](#page-10-0)** [Saving State](#page-36-0)
- 

▶ AndroidWalkthroughApp6

K ロ ▶ K @ ▶ K 할 ▶ K 할 ▶ | 할 | © 9 Q @

# Breaking up an image

- Android: n-Puzzle **[Walkthrough](#page-0-0)**
- **MacWilliam**
- [Dynamic GUIs](#page-3-0)
- 
- **[Bitmaps](#page-13-0)**
- <span id="page-13-0"></span>[Saving State](#page-36-0)
- $\triangleright$  Google is so helpful
- $\blacktriangleright$  [http:](http://lmgtfy.com?q=android+break+up+image)
	- [//lmgtfy.com?q=android+break+up+image](http://lmgtfy.com?q=android+break+up+image)

## **Bitmaps**

- Android: n-Puzzle **[Walkthrough](#page-0-0)**
- **Tommy** MacWilliam
- [Dynamic GUIs](#page-3-0)
- 
- **[Bitmaps](#page-13-0)**
- [Saving State](#page-36-0)
- $\blacktriangleright$  must be able to create a background from:
	- $\blacktriangleright$  image smaller than n-Puzzle board
	- $\triangleright$  image larger than n-Puzzle board
	- $\blacktriangleright$  image with portrait orientation
	- $\blacktriangleright$  image with landscape orientation

**KORK ERREST ADAMS** 

 $\blacktriangleright$  image with square orientation

## **Bitmaps**

- Android: n-Puzzle **[Walkthrough](#page-0-0)**
- MacWilliam
- [Dynamic GUIs](#page-3-0)
- 
- **[Bitmaps](#page-13-0)**
- [Saving State](#page-36-0)
- $\blacktriangleright$  the Bitmap class works with images in res/drawable
- ▶ BitmapFactory.decodeResource(Resources r, int id)
	- ▶ r: getResources();
	- $\rightarrow$  id: ID of drawable (i.e. R.drawable.<image>)

# Resizing Bitmaps

- Android: n-Puzzle **[Walkthrough](#page-0-0)**
- **Tommy** MacWilliam
- [Dynamic GUIs](#page-3-0)
- 
- **[Bitmaps](#page-13-0)**
- [Saving State](#page-36-0)
- $\triangleright$  images we load into our app might not fit on the screen
- ▶ Bitmap.createScaledBitmap(Bitmap bitmap, int width, int height, boolean filter);

- $\rightarrow$  bitmap: image to scale
- $\triangleright$  width: desired width of image
- $\blacktriangleright$  height: desired height of image

## Maintaining Aspect Ratio

- Android: n-Puzzle **[Walkthrough](#page-0-0)**
- Tommy MacWilliam
- [Dynamic GUIs](#page-3-0)
- 
- **[Bitmaps](#page-13-0)**
- [Saving State](#page-36-0)
- $\triangleright$  simply modifying the width and height to fit the device will distort the image
- $\triangleright$  need to modify width/height at the same rate
	- $\rightarrow$  equivalent of resizing a photo by dragging a corner, not an edge

# Cropping Bitmaps

#### Android: n-Puzzle **[Walkthrough](#page-0-0)**

- **Tommy** MacWilliam
- [Dynamic GUIs](#page-3-0)
- 
- **[Bitmaps](#page-13-0)**
- [Saving State](#page-36-0)
- $\blacktriangleright$  image also might not be square
- ▶ Bitmap.createBitmap(Bitmap bitmap, int
	- x, int y, int width, int height);
		- $\rightarrow$  bitmap: image to crop
		- $\blacktriangleright$  x, y: origin for cropped image
		- $\rightarrow$  width, height: dimensions for cropped image, in pixels

# Getting Screen Size

- Android: n-Puzzle **[Walkthrough](#page-0-0)**
- MacWilliam
- [Dynamic GUIs](#page-3-0)
- 
- **[Bitmaps](#page-13-0)**
- [Saving State](#page-36-0)
- ▶ getResources().getDisplayMetrics() returns an object containing properties corresponding to screen size
	- ▶ qetResources().qetDisplayMetrics() .pixelHeight
	- ▶ qetResources().qetDisplayMetrics() .pixelWidth

# Error-Checking

- Android: n-Puzzle **[Walkthrough](#page-0-0)**
- **Tommy** MacWilliam
- [Dynamic GUIs](#page-3-0)
- 
- **[Bitmaps](#page-13-0)**
- [Saving State](#page-36-0)
- $\triangleright$  Bitmap objects can be pretty memory intensive
- Surround code in  $try \{} catch \{ \} blocks to avoid$ OutOfMemoryError
- $\rightarrow$  bitmap.recycle() when an image is no longer needed
	- $\rightarrow$  garbage collects the Bitmap, freeing up memory

### **Bitmaps**

- Android: n-Puzzle **[Walkthrough](#page-0-0) MacWilliam**
- [Dynamic GUIs](#page-3-0)
- 
- [Bitmaps](#page-13-0)
- [Saving State](#page-36-0)

▶ AndroidWalkthroughApp3

イロト (伊) (ミ) (ミ) (ミ) ミーのQ(V)

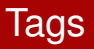

- Android: n-Puzzle **[Walkthrough](#page-0-0)**
- MacWilliam
- [Dynamic GUIs](#page-3-0)
- 
- 
- **[Gameplay](#page-22-0)** [Saving State](#page-36-0)
- <span id="page-22-0"></span>
- $\blacktriangleright$  each  $\forall$ iew can have an associated object
	- $\triangleright$  use object to store any data you want in view

- ▶ view.setTag(Object o)
- $\blacktriangleright$  view.getTag()

### n-Puzzle

Android: n-Puzzle **[Walkthrough](#page-0-0)** 

MacWilliam

[Dynamic GUIs](#page-3-0)

**[Gameplay](#page-22-0)** 

[Saving State](#page-36-0)

#### $\blacktriangleright$  also called Game of Fifteen or Fifteen Puzzle

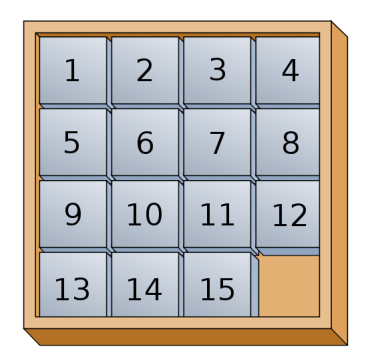

イロト (個) (ミ) (ミ) (ミ) ミーの女(や)

# Representing the Board

- Android: n-Puzzle [Walkthrough](#page-0-0)
- Tommy MacWilliam
- [Dynamic GUIs](#page-3-0)
- 
- 
- **[Gameplay](#page-22-0)** [Saving State](#page-36-0)
- 
- board is an  $n \times n$  grid
	- $\blacktriangleright$  1 blank tile
	- **►** *n*<sup>2</sup> 1 image tiles
- $\blacktriangleright$  access tiles using  $(x, y)$ ?
- $\triangleright$  access tiles using (row, column)?

# Representing a Tile

- Android: n-Puzzle **[Walkthrough](#page-0-0)**
- Tommy MacWilliam
- [Dynamic GUIs](#page-3-0)
- 
- 
- **[Gameplay](#page-22-0)** [Saving State](#page-36-0)
- $\blacktriangleright$  think about good software design!
- ▶ board tile has *x*-position, *y*-position, etc.
	- $\rightarrow$  tiles are actually images, but Game of Fifteen uses numbers

**KOD KOD KED KED E VOLC** 

 $\blacktriangleright$  encapsulate that information!

# Representing the Blank

- Android: n-Puzzle **[Walkthrough](#page-0-0)**
- Tommy MacWilliam
- [Dynamic GUIs](#page-3-0)
- 
- 
- **[Gameplay](#page-22-0)** [Saving State](#page-36-0)
- 
- $\blacktriangleright$  blank tile is a special case
	- $\triangleright$  what's the best way to represent it?
- $\blacktriangleright$  blank tile is most important
	- $\triangleright$  is repeatedly searching for the blank tile efficient?

**KORKARYKERKER OQO** 

# Layout

- Android: n-Puzzle **[Walkthrough](#page-0-0)**
- MacWilliam
- [Dynamic GUIs](#page-3-0)
- 
- 
- **[Gameplay](#page-22-0)**
- [Saving State](#page-36-0)
- 
- $\blacktriangleright$  layout describes how elements are displayed
	- $\blacktriangleright$  LinearLayout: children aligned in single direction
	- $\triangleright$  TableLayout: children placed into defined rows and columns
	- $\blacktriangleright$  RelativeLayout: children specify relation to parent

# **TableLayout**

- Android: n-Puzzle **[Walkthrough](#page-0-0)**
- MacWilliam
- [Dynamic GUIs](#page-3-0)
- 
- 
- **[Gameplay](#page-22-0)** [Saving State](#page-36-0)
- $\blacktriangleright$  similar to HTML tables
- $\blacktriangleright$  <TableRow> defines rows
- **>** specify same number of elements per  $\langle \text{TableRows} \rangle$

# **TableLayout**

- Android: n-Puzzle **[Walkthrough](#page-0-0)**
- **MacWilliam**
- [Dynamic GUIs](#page-3-0)
- 
- 
- **[Gameplay](#page-22-0)** [Saving State](#page-36-0)

▶ AndroidWalkthroughApp5

イロト (伊) (ミ) (ミ) (ミ) ミーのQ(V)

### **GridView**

Android: n-Puzzle **[Walkthrough](#page-0-0)** 

MacWilliam

[Dynamic GUIs](#page-3-0)

**[Gameplay](#page-22-0)** [Saving State](#page-36-0)  $\triangleright$  ViewGroup, just like a ListView

 $\blacktriangleright$  has an associated adapter to display data

- $\blacktriangleright$  just like a ListView
- $\triangleright$  events triggered with setOnItemClickListener

**KOD KOD KED KED E VOLC** 

• **omg** ListView

# Swapping Tiles

- Android: n-Puzzle **[Walkthrough](#page-0-0)**
- Tommy MacWilliam
- [Dynamic GUIs](#page-3-0)
- 
- 
- **[Gameplay](#page-22-0)**
- [Saving State](#page-36-0)
- 
- $\blacktriangleright$  tile should be swapped iff next to empty tile
- $\blacktriangleright$  be sure to check:
	- $\triangleright$  two non-blank tiles cannot be swapped
	- $\blacktriangleright$  tile is never swapped off board
	- $\triangleright$  swapping occurs visually and internally

# Swapping Tiles

#### Android: n-Puzzle **[Walkthrough](#page-0-0)**

- Tommy MacWilliam
- [Dynamic GUIs](#page-3-0)
- 
- 
- **[Gameplay](#page-22-0)**
- [Saving State](#page-36-0)
- $\blacktriangleright$  find empty tile on board
- $\blacktriangleright$  find tapped tile on board
- $\triangleright$  swap if two tiles are adjacent
	- $\rightarrow$  checking up, down, left, and right separately doesn't seem DRY...

# Swapping Tiles

- Android: n-Puzzle **[Walkthrough](#page-0-0)**
- MacWilliam
- [Dynamic GUIs](#page-3-0)
- 
- 
- **[Gameplay](#page-22-0)** [Saving State](#page-36-0)
- $\blacktriangleright$  ImageView displays an image
	- $\rightarrow$  setImageBitmap(), setImageDrawable

- $\blacktriangleright$  image displayed within  $ImageView$  can change
	- $\blacktriangleright$  tiles can also move

# #Winning

- Android: n-Puzzle **[Walkthrough](#page-0-0)**
- MacWilliam
- [Dynamic GUIs](#page-3-0)
- 
- 
- **[Gameplay](#page-22-0)** [Saving State](#page-36-0)
- $\triangleright$  game is won when image is reconstructed
	- $\triangleright$  in Game of Fifteen, equivalent to increasing order

**KORKARYKERKER OQO** 

 $\triangleright$  if any tile is not in order, then game is not won

# #Winning

- Android: n-Puzzle **[Walkthrough](#page-0-0)**
- MacWilliam
- [Dynamic GUIs](#page-3-0)
- 
- 
- **[Gameplay](#page-22-0)** [Saving State](#page-36-0)
- 
- $\triangleright$  show congratulatory message on win
- $\blacktriangleright$  remember Intents are used to swap between activities

K ロ ▶ K @ ▶ K 할 ▶ K 할 ▶ | 할 | © 9 Q @

# Saving State

- Android: n-Puzzle **[Walkthrough](#page-0-0)**
- **MacWilliam**
- [Dynamic GUIs](#page-3-0)
- 
- 
- 
- [Saving State](#page-36-0)
- <span id="page-36-0"></span>
- $\blacktriangleright$  need to save:
	- $\blacktriangleright$  the state of the board
	- $\blacktriangleright$  number of moves made

K ロ ▶ K @ ▶ K 할 ▶ K 할 ▶ | 할 | © 9 Q @

 $\blacktriangleright$  difficulty

# Saving State

- Android: n-Puzzle **[Walkthrough](#page-0-0)**
- Tommy MacWilliam
- [Dynamic GUIs](#page-3-0)
- 
- 
- 
- [Saving State](#page-36-0)
- $\triangleright$  onPause() called whenever  $\text{Activity}$  is removed from foreground state
	- $\triangleright$  seems like a good place to save state
- $\triangleright$  onCreate() called when Activity is first created
	- $\triangleright$  seems like a good place for  $\forall i \in \mathbb{N}$  setup, can retrieve saved state here
- $\triangleright$  onResume() called immediately before  $\text{Activity}$  is put into foreground state
	- $\triangleright$  state retrieval also possible here
- be sure to call super.onPause(), super.onResume(), and super.onCreate()!

# Retrieving State

- Android: n-Puzzle **[Walkthrough](#page-0-0)**
- **Tommy** MacWilliam
- [Dynamic GUIs](#page-3-0)
- 
- 
- 
- [Saving State](#page-36-0)
- $\triangleright$  SharedPreferences allows us to retrieve saved state
	- $\triangleright$  preferences for Activity retrieved via getPreferences(int mode);
- $\rightarrow$  get saved key/value pairs via sharedPreferences.get<type>(String name, int value)
	- $\triangleright$  where  $ltype$  can be Boolean, String, Int, etc.

- $\blacktriangleright$  name: key corresponding to desired value
- $\triangleright$  value: value to return if name is not found

# Saving State

- Android: n-Puzzle **[Walkthrough](#page-0-0)**
- **Tommy** MacWilliam
- [Dynamic GUIs](#page-3-0)
- 
- 
- 
- **[Saving State](#page-36-0)**
- $\triangleright$  SharedPreferences. Editor **used to save state** 
	- $\triangleright$  created via getPreferences (int mode).edit()
- $\blacktriangleright$  save key/value pairs via sharedPreferencesEditor.put<type>(String name, int value)
	- $\triangleright$  where  $ltype$  can be Boolean, String, Int, etc.

**KOD KOD KED KED E VAN** 

- $\blacktriangleright$  name: key corresponding to desired value
- $\triangleright$  value: value to associate with name
- ▶ sharedPreferencesEditor.commit() writes changes

## Saving/Retrieving State

- Android: n-Puzzle **[Walkthrough](#page-0-0) MacWilliam**
- [Dynamic GUIs](#page-3-0)
- 
- 
- 
- [Saving State](#page-36-0)

▶ AndroidWalkthroughApp4

K ロ ▶ K @ ▶ K 할 ▶ K 할 ▶ | 할 | © 9 Q @

#### **Menus**

- Android: n-Puzzle **[Walkthrough](#page-0-0)**
- MacWilliam
- [Dynamic GUIs](#page-3-0)
- 
- 
- 
- [Saving State](#page-36-0)
- <span id="page-41-0"></span>[Menus](#page-41-0)

 $\blacktriangleright$  menu should appear when we press the menu button

- $\blacktriangleright$  menus go in res/menu
- $\blacktriangleright$  <menu> has multiple <item> children

#### **Menus**

- Android: n-Puzzle **[Walkthrough](#page-0-0)**
- **Tommy** MacWilliam
- [Dynamic GUIs](#page-3-0)
- 
- 
- 
- [Saving State](#page-36-0)
- [Menus](#page-41-0)
- ▶ onCreateOptionsMenu (Menu menu) fired when user requests to open menu
	- $\blacktriangleright$  MenuInflater used to display menu
- ▶ onOptionsItemSelected(MenuItem item) fired when user selects a menu item
	- $\rightarrow$  item.getItemId() returns an ID that can be used with  $R$ , id.  $\langle$ id>

**KOD KOD KED KED E VAN** 

#### **Menus**

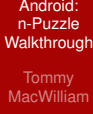

- [Dynamic GUIs](#page-3-0)
- 
- 
- [Saving State](#page-36-0)
- <span id="page-43-0"></span>[Menus](#page-41-0)

 $\blacktriangleright$  AndroidWalkthroughApp2

K ロ > K 레 > K 할 > K 할 > H 할 > K 이익어